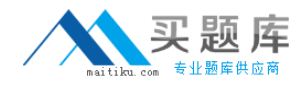

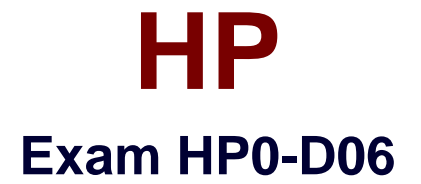

# **Implementing HP Converged Infrastructure Solutions**

**Version: 5.0**

**[ Total Questions: 70 ]**

[http://www.maitiku.com QQ:860424807](http://www.maitiku.com)

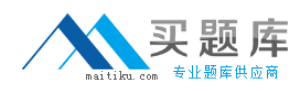

# **Question No : 1 DRAG DROP - (Topic 0)**

# Drop

Indicate the components with which a logical server can be associated.

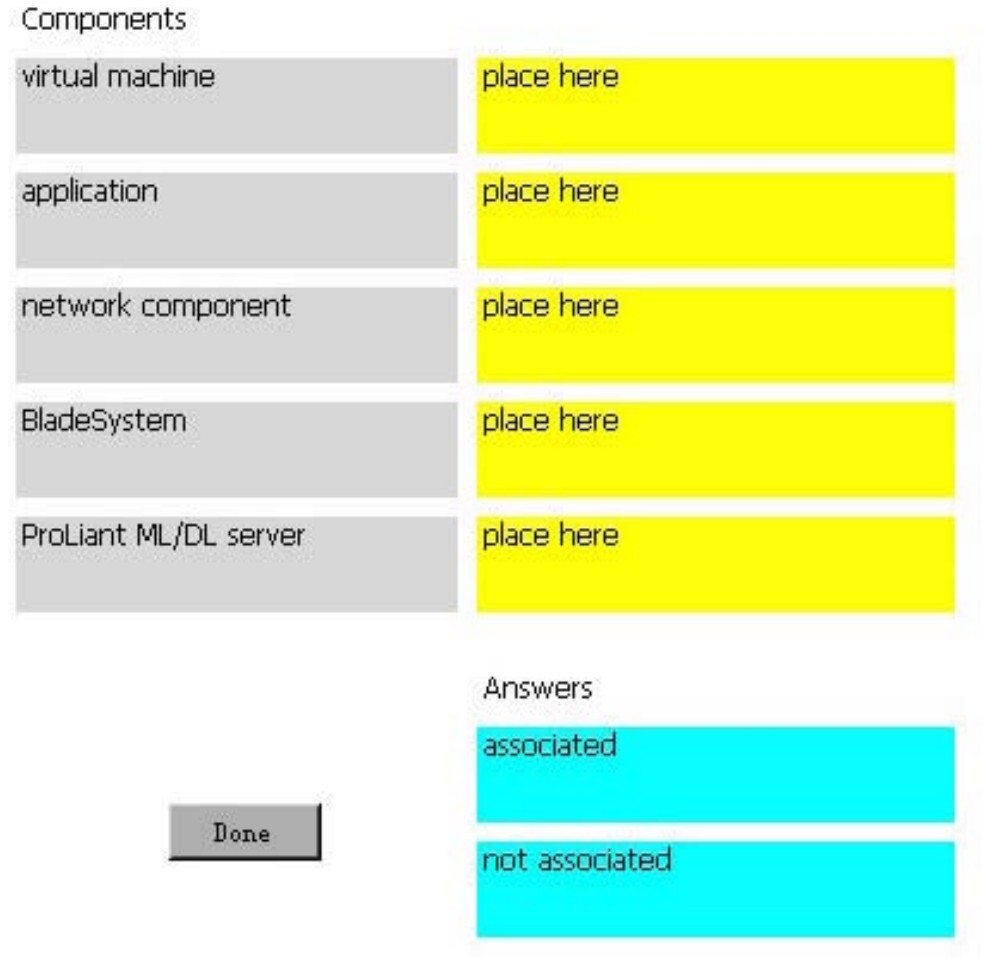

**Answer:**

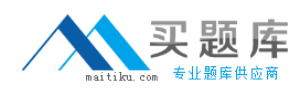

Indicate the components with which a logical server can be associated.

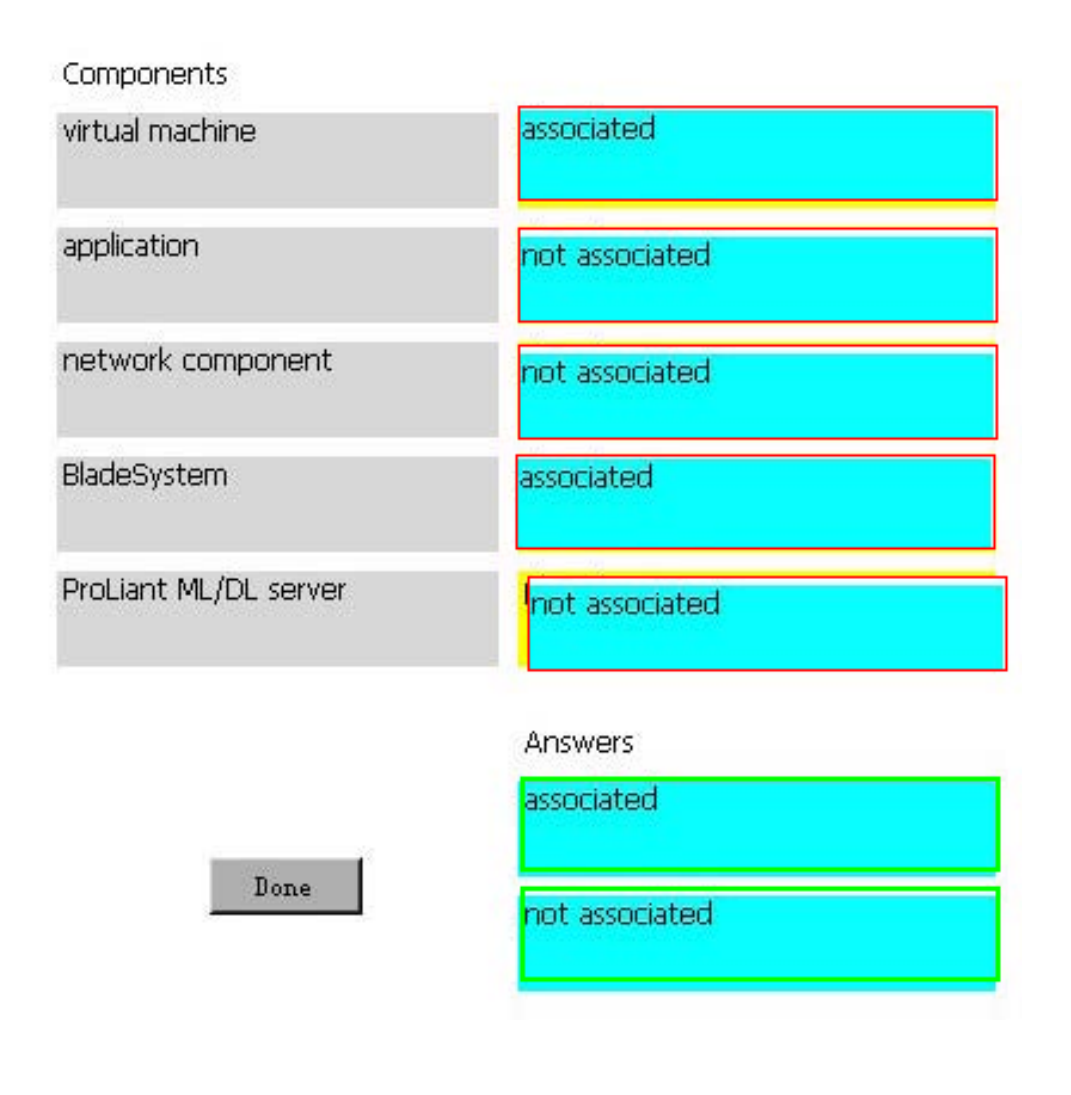

## **Question No : 2 - (Topic 0)**

A customer has a Central Management Server (CMS) running Insight Manager 7. What must be done to proceed with the installation of HP Insight Dynamics - VSE?

- **A.** Upgrade to Rapid Deployment Pack 3.7 or later.
- **B.** Install Virtual Connect Enterprise Manager (VCEM).
- **C.** Upgrade the server to HP Systems Insight Manager 5.3 or later
- **D.** Nothing more needs to be done. The installation can proceed without modification.

#### **Answer: C**

**Question No : 3 - (Topic 0)**

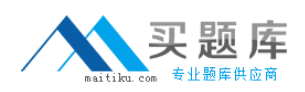

#### HP HP0-D06 : Practice Test

What must you do to prepare the ports before stacking Virtual Connect Ethernet Modules?

- **A.** You must define the root port.
- **B.** You must designate a port as a stacking port.
- **C.** You must define upstream and downstream neighbors.
- **D.** You do not need to do anything because configuration is automatic.

#### **Answer: D**

### **Question No : 4 - (Topic 0)**

Which statement is true about full virtualization?

**A.** It can be implemented completely only by using virtualization software.

**B.** It can be implemented only by using virtualization software with HP Integrity VT processor assistance.

**C.** It can be implemented completely either with virtualization software or with processor virtualization assistance (AMD-V, Intel VT-x).

**D.** It is implemented in most operating systems at a basic level and special features require virtualization software assistance.

#### **Answer: C**

## **Question No : 5 - (Topic 0)**

Which key components are used to build a Virtual Connect infrastructure? (Select three.)

- **A.** Virtual Connect Supervisor
- **B.** Virtual Connect Ethernet modules
- **C.** Virtual Connect Pass Thru modules
- **D.** Virtual Connect Manager
- **E.** Virtual Connect Switch Manager
- **F.** Virtual Connect Fibre Channel modules

#### **Answer: B,D,F**

**Question No : 6 HOTSPOT - (Topic 0)**

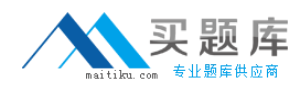

Click on the location where the Virtual Connect Ethernet Module must be placed in the HP BladeSystem c3000 Enclosure.

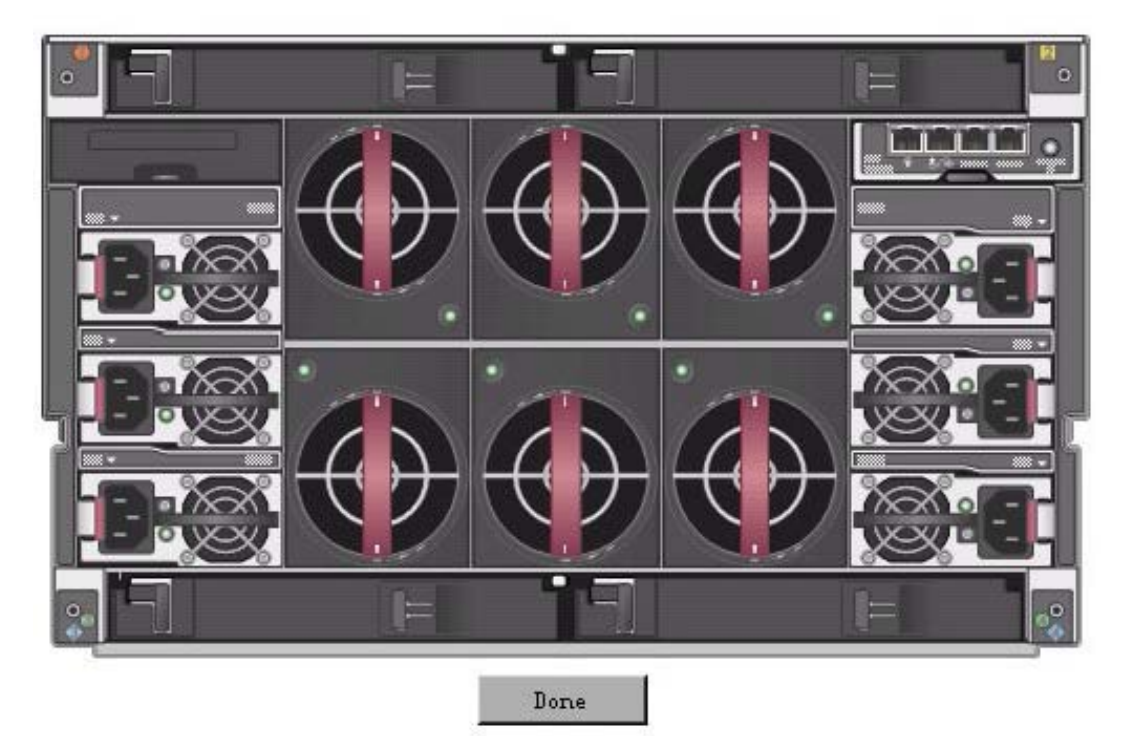

#### **Answer:**

Click on the location where the Virtual Connect Ethernet Module must be placed in the HP BladeSystem c3000 Enclosure.

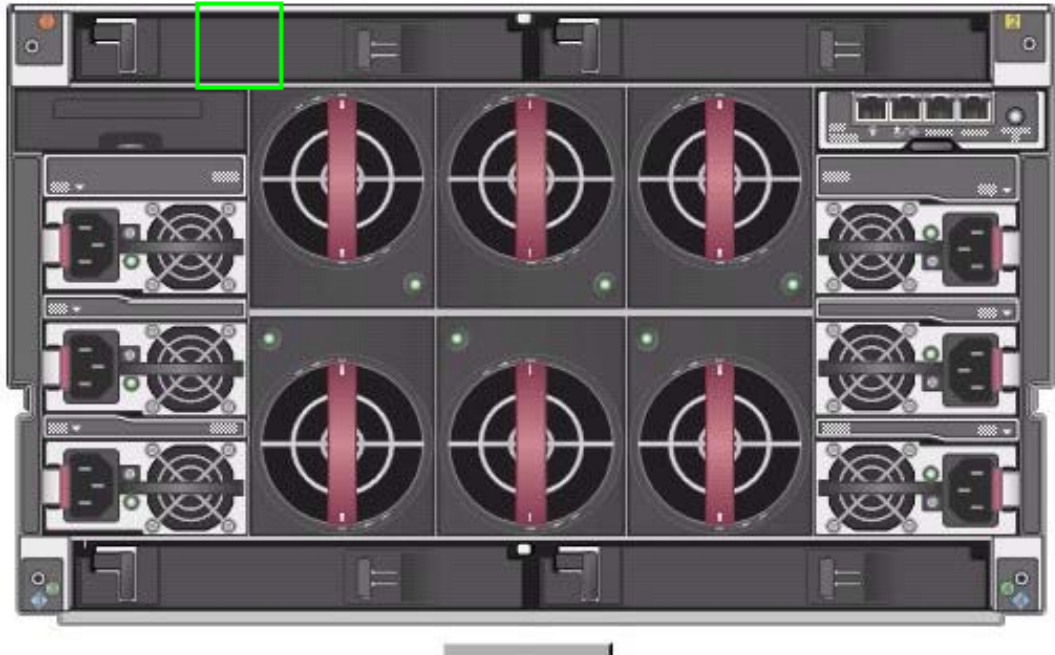

Done

## **Question No : 7 - (Topic 0)**

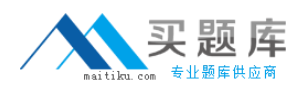

What must be done in order to configure Virtual Connect and enclosure bay IP addressing (EBIPA) correctly? (Select two.)

**A.** The Onboard Administrator and all Virtual Connect modules must be in the same IP subnet.

**B.** The Onboard Administrator must be in an IP subnet different from that where all Virtual Connect modules reside.

**C.** Virtual Connect Ethernet modules and Virtual Connect Fibre Channel modules must be in different IP subnets.

**D.** The Onboard Administrator IP address must be set properly before changing the IP addresses of the Virtual Connect modules.

**E.** The IP addresses of the Virtual Connect modules must be set properly before changing the Onboard Administrator IP address.

# **Answer: A,D**

## **Question No : 8 - (Topic 0)**

How many c-class enclosures are manageable when running HP Virtual Connect Enterprise Manager 1.30 or later?

**A.** 100

**B.** 200

**C.** 400

**D.** 800

**Answer: D**

## **Question No : 9 - (Topic 0)**

How many c-class enclosures are manageable by one Virtual Connect domain when running HP Virtual Connect Enterprise Manager 1.30 or later?

**A.** 1

**B.** 2

**C.** 4

**D.** 8

**Answer: C**

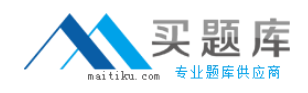

### **Question No : 10 - (Topic 0)**

How many c-class enclosures are manageable by one Virtual Connect domain when running HP Virtual Connect Enterprise Manager 1.30 or later?

- **A.** HP Server Management GUI
- **B.** Server Management and Scripting Utility
- **C.** command line interface for local or serial access
- **D.** browser-based GUI
- **E.** command line interface for network access

**Answer: D,E**

# **Question No : 11 - (Topic 0)**

You are working in an HP Systems Insight Manager console. First, you click a virtual machine host and then you click the System tab. If the console is using Microsoft Virtual Server or Hyper-V, which button displays?

**A.** the Launch VC button **B.** the Launch SC button **C.** the Launch VCVMM button **D.** the Launch SCVMM button

**Answer: D**

**Question No : 12 DRAG DROP - (Topic 0)**

Drop